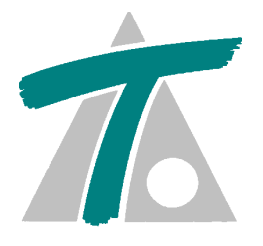

# **SISPRE**

MEDICIONES, PRESUPUESTOS, CERTIFICACIONES, PRODUCCIONES, PLIEGOS DE CONDICIONES, ETC.

# MEJORAS VERSIÓN 11

TOOL S.A. Valentín Beato 24 - 26 Plta. 4, Oficinas 3 - 5 28037 Madrid Tfno: +34 917 542 263 Fax: +34 917 542 762 E-mail: [comercial@tool.es](mailto:comercial@tool.es?subject=Informacion) Página WEB: [www.tool.es](http://www.tool.es/)

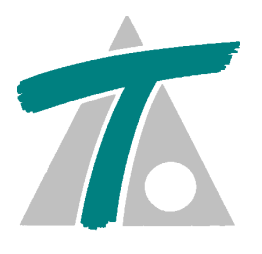

## *VERSIONES*

**[VERSIÓN 11.03.36 \(Abril de 2024\)](#page-4-0) [VERSIÓN 11.03.35 \(Marzo de 2024\)](#page-5-0) [VERSIÓN 11.03.34 \(Marzo de 2024\)](#page-6-0) [VERSIÓN 11.03.33 \(Enero de 2024\)](#page-7-0) [VERSIÓN 11.03.32 \(Enero de 2024\)](#page-8-0) [VERSIÓN 11.03.31 \(Diciembre de 2023\)](#page-9-0) [VERSIÓN 11.03.30 \(Noviembre de 2023\)](#page-10-0) [VERSIÓN 11.03.29 \(Octubre de 2023\)](#page-11-0) [VERSIÓN 11.03.28 \(Octubre de 2023\)](#page-12-0) [VERSIÓN 11.03.27 \(Septiembre de 2023\)](#page-13-0) [VERSIÓN 11.03.26 \(Agosto de 2023\)](#page-14-0) [VERSIÓN 11.03.25 \(Agosto de 2023\)](#page-15-0) [VERSIÓN 11.03.24 \(Julio de 2023\)](#page-16-0) [VERSIÓN 11.03.23 \(Junio de 2023\)](#page-17-0) [VERSIÓN 11.03.22 \(Abril de 2023\)](#page-18-0) [VERSIÓN 11.03.21 \(Abril de 2023\)](#page-19-0) [VERSIÓN 11.03.20 \(Marzo de 2023\)](#page-20-0) [VERSIÓN 11.03.19 \(Febrero de 2023\)](#page-21-0) [VERSIÓN 11.03.18 \(Febrero de 2023\)](#page-22-0) [VERSIÓN 11.03.17 \(Enero de 2023\)](#page-23-0) [VERSIÓN 11.03.16 \(Noviembre de 2022\)](#page-24-0) [VERSIÓN 11.03.15 \(Noviembre de 2022\)](#page-25-0) [VERSIÓN 11.03.14 \(Noviembre de 2022\)](#page-26-0) [VERSIÓN 11.03.13 \(Octubre de 2022\)](#page-27-0) [VERSIÓN 11.03.12 \(Octubre de 2022\)](#page-28-0)**

**[VERSIÓN 11.03.11 \(Septiembre de 2022\)](#page-29-0) [VERSIÓN 11.03.10 \(Julio de 2022\)](#page-30-0) [VERSIÓN 11.03.09 \(Julio de 2022\)](#page-31-0) [VERSIÓN 11.03.08 \(Junio de 2022\)](#page-32-0) [VERSIÓN 11.03.06 \(Mayo de 2022\)](#page-33-0) [VERSIÓN 11.03.05 \(Marzo de 2022\)](#page-34-0) [VERSIÓN 11.03.04 \(Marzo de 2022\)](#page-35-0) [VERSIÓN 11.03.03 \(Marzo de 2022\)](#page-36-0) [VERSIÓN 11.03.02 \(Febrero de 2022\)](#page-37-0) [VERSIÓN 11.03.01 \(Febrero de 2022\)](#page-38-0) [VERSIÓN 11.03.00 \(Enero de 2022\)](#page-39-0) [VERSIÓN 11.02.00 \(Octubre de 2021\)](#page-45-0) [VERSIÓN 11.01.00 \(Octubre de 2021\)](#page-46-0) [VERSIÓN 11.00.05 \(Octubre de 2021\)](#page-47-0) [VERSIÓN 11.00.03 \(Septiembre de 2021\)](#page-48-0) [VERSIÓN 11.00.00 \(Julio de 2021\)](#page-49-0)**

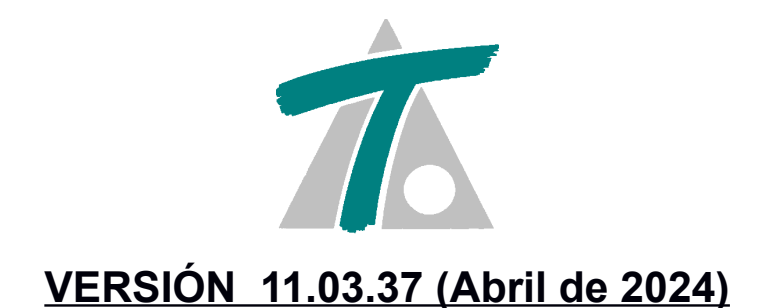

- ➢ *No funcionaba la opción Ver Costes Indirectos al realizar un listado de cuadro de precios n.º II por tipo de elementos.*
- ➢ *Nueva opción de listados Cuadro de Precios n.º II (por Conceptos Asociados – D.G.C.).*
- ➢ *No se actualizaba después de crear conceptos asociados.*

<span id="page-4-0"></span>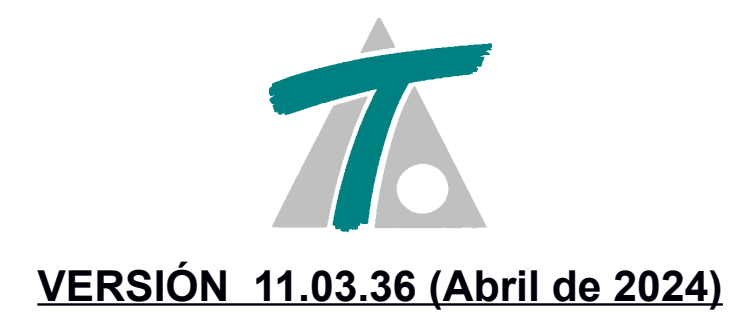

- ➢ *Cuando se desplegaba el árbol de capítulos de unidades y se accedía a las unidades de dicho capítulo, al regresar cerraba las ramas del árbol.*
- ➢ *Cambios al copiar y pegar líneas de mediciones desde el portapapeles de Windows.*

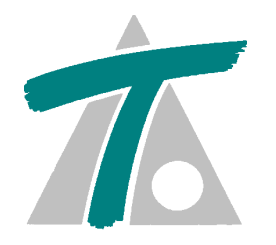

#### <span id="page-5-0"></span> **VERSIÓN 11.03.35 (Marzo de 2024)**

- ➢ *No se podían cambiar los decimales de Factor de capítulos al editar Obra.*
- ➢ *Se producía un error al exportar a formato FIEBDC.*
- ➢ *Había un error al editar una unidad de obra desde Porcentajes|Es parte de…*
- ➢ *Al importar un fichero en formato FIEBDC ignoraba el porcentaje %COSIND si existía el porcentaje COSIND.*
- ➢ *Al listar el cuadro de precios II por tipo de elementos, si una unidad contenía unidades auxiliares sin descomposición daba un error y no mostraba el listado.*
- ➢ *Al exportar a formato FIEBDC borraba la estructura de capítulos de unidades.*

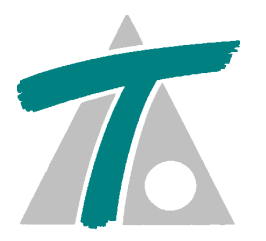

#### <span id="page-6-0"></span> **VERSIÓN 11.03.34 (Marzo de 2024)**

- ➢ *Al modificar el precio de una unidad en la ventana de Partidas solo ponía 2 decimales aunque el precio de las unidades tuviese más decimales.*
- ➢ *Cuando se importaba un fichero FIEBDC se producía un error si el fichero tenía pliego de condiciones.*
- ➢ *Al instalar el programa eliminaba las plantillas asociadas en los listados.*
- ➢ *No reconocía el rango de unidades al realizar un listado de unidades y mostraba todas las unidades.*
- ➢ *Se permite agregar y borrar mascaras en la opción Transformaciones| Reemplazar Caracteres Especiales.*
- ➢ *Se puede pegar el Portapapeles de Windows sin mostrar el dialogo de Asociar columnas.*

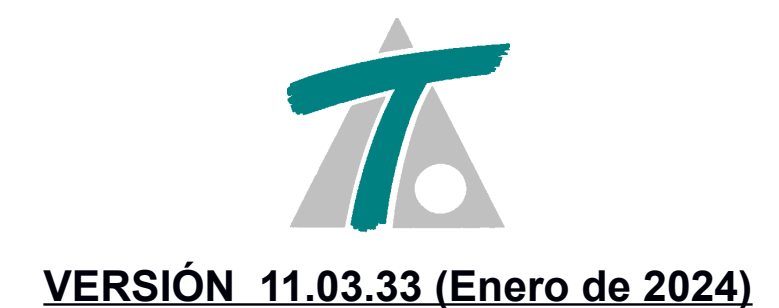

- <span id="page-7-0"></span>➢ *Al editar un detalle de la cabecera, pie, primeras o últimas páginas ponía el mismo valor en el ancho y en el alto.*
- ➢ *Al listar los consumos de elementos en el presupuesto no calculaba correctamente los acumulados.*

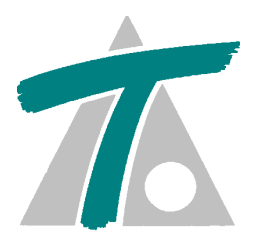

#### <span id="page-8-0"></span> **VERSIÓN 11.03.32 (Enero de 2024)**

- ➢ *Cuando se entraba en un capítulo de elementos con subcapítulos no aparecían los elementos de ese capítulo*
- ➢ *En la opción Modificar Porcentajes si el porcentaje no tenía el código %CI no se agregaba a todos los descompuestos.*
- ➢ *No se podía hacer un listado con 2 columnas si había una página inicial o final que ocupaba más del ancho de la columna.*
- ➢ *Se pueden ordenar los conceptos en capítulos de unidades con unidades y conceptos paramétricos.*
- ➢ *Se agrega la opción de hacer listados de Unidades Auxiliares.*
- ➢ *Se agrega la opción de hacer listados de Elementos organizados por tipos.*
- ➢ *Se producía error un al agregar campo TITULO a titulo tabla.*
- ➢ *No funcionaba bien la expresión al editar en titulo tabla.*
- ➢ *Se producía error al editar un campo imagen cuyo fichero no se encontraba.*
- ➢ *No pegaba correctamente el portapapeles de Windows cuando se pegaban varios precios y fechas.*

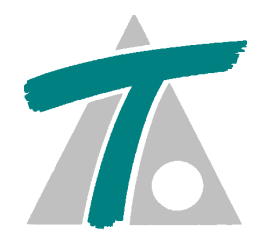

#### <span id="page-9-0"></span> **VERSIÓN 11.03.31 (Diciembre de 2023)**

- ➢ *Se agregan los detalles NUMERO DE PARTIDA CAPITULO y NUMERO DE PARTIDA PRESUPUESTO en UNIDAD DE OBRA.*
- ➢ *Se produce un error si el título de una base de datos contenía el carácter "/" .*
- ➢ *Cuando se pegan elementos dentro de un capítulo no refresca el árbol de capítulos.*

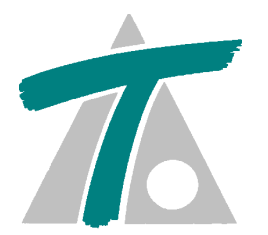

## <span id="page-10-0"></span> **VERSIÓN 11.03.30 (Noviembre de 2023)**

- ➢ *Error al pegar portapapeles Windows en mediciones detalladas si estaba la columna CODIGO.*
- ➢ *Error al pegar portapapeles Windows en mediciones detalladas después de borrar un bloque.*
- ➢ *El selector de archivos aparecía algunas veces mostrando la barra de carpetas usadas habitualmente.*

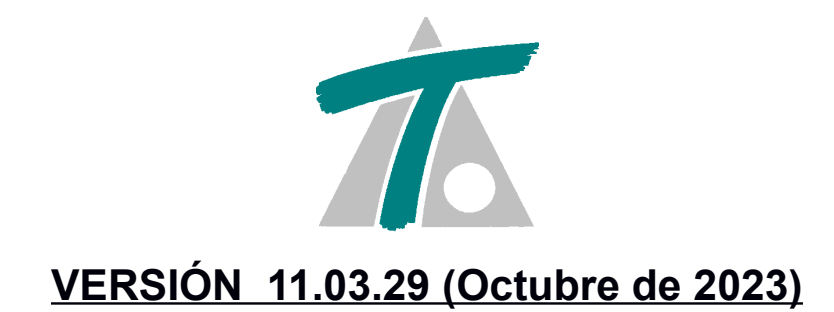

<span id="page-11-0"></span>➢ *En la edición de mediciones detalladas se permite pegar los datos de carretera, puntos kilométricos y fechas.*

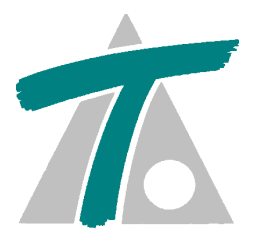

#### <span id="page-12-0"></span> **VERSIÓN 11.03.28 (Octubre de 2023)**

- ➢ *En configuración de Listados se producía un error al borrar columnas de la tabla.*
- ➢ *Se controla el tamaño mínimo del panel superior de la ventana de mediciones.*
- ➢ *Control de las fechas al realizar listados de mediciones.*
- ➢ *En listados de mediciones cuando se especifican la carretera, fechas o puntos km las partidas sin medición detallada no aparecen.*

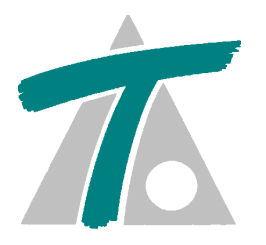

## <span id="page-13-0"></span> **VERSIÓN 11.03.27 (Septiembre de 2023)**

- ➢ *En los listados de mediciones o certificaciones cuando se especificaba una carretera al salir de la opción de Emitir Listados se salía del programa.*
- ➢ *En los listados de certificaciones no realizaba bien el filtrado por carretera.*
- ➢ *En los listados de mediciones o certificaciones se pueden seleccionar varias carreteras.*

<span id="page-14-0"></span>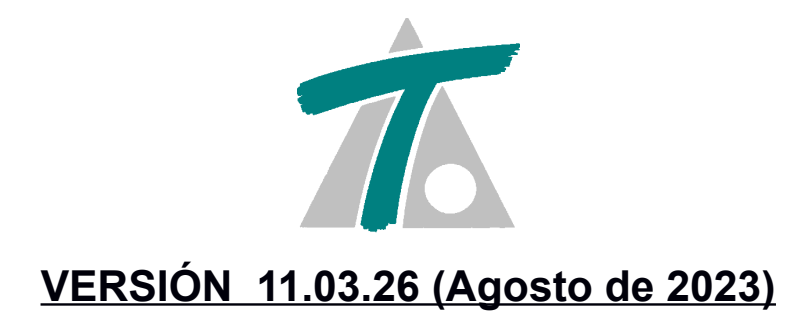

 *Se pueden arrastrar unidades de obra o elementos desde la aplicación de Banco de Datos Centro.*

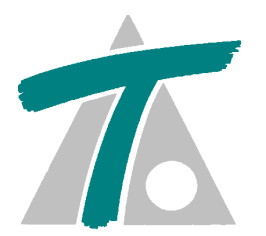

#### <span id="page-15-0"></span> **VERSIÓN 11.03.25 (Agosto de 2023)**

- *Se pueden arrastrar unidades de obra o elementos desde un banco de datos publicado en Internet hasta la tabla de elementos, unidades o el descompuesto de una unidad de obra.*
- *Listados de mediciones seleccionando por carretera, puntos kilométricos o fechas (prorrateado).*
- *Se puede agregar un porcentaje al descompuesto de todas las unidades o solo al descompuesto de las que no son auxiliares.*
- *A veces se perdían datos de elementos al editarlo desde el descompuesto de una unidad de obra.*

<span id="page-16-0"></span>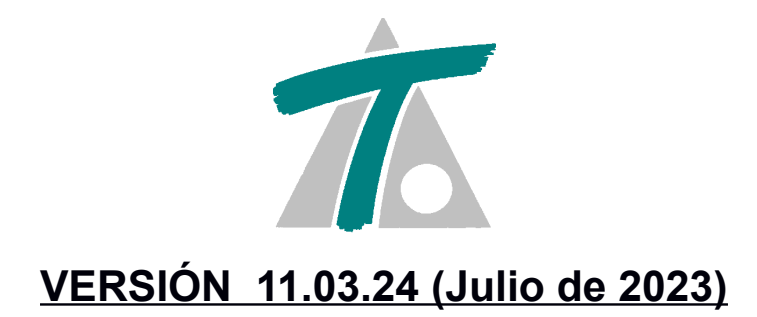

- *Al imprimir tener la posibilidad de no considerar los caracteres CR (Retorno de carro) y LF (Salto de línea) cuando no van juntos como salto de línea.*
- *En Refundido de unidades poder seleccionar por código o por número de orden.*

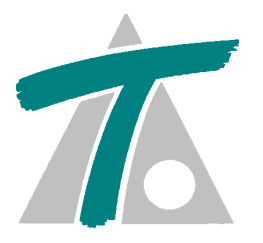

#### <span id="page-17-0"></span> **VERSIÓN 11.03.23 (Junio de 2023)**

- *Error al subir y bajar capítulos al reestructurar capítulos de obra.*
- *Arrastrar elementos desde generador de precios a Banco de Datos.*
- *Mantener mediciones globales al borrar mediciones.*
- *Al pegar desde el portapapeles de Windows mediciones de EXCEL la columna código no se puede cambiar.*
- *Cuando se copia y pega un código de una unidad en partidas comprueba que esté en cualquiera de los bancos de datos abiertos no sólo en el activo.*
- *Editar decimales de Factor de descompuesto.*
- *Mejoras al marcar líneas al importar desde EXCEL.*

<span id="page-18-0"></span>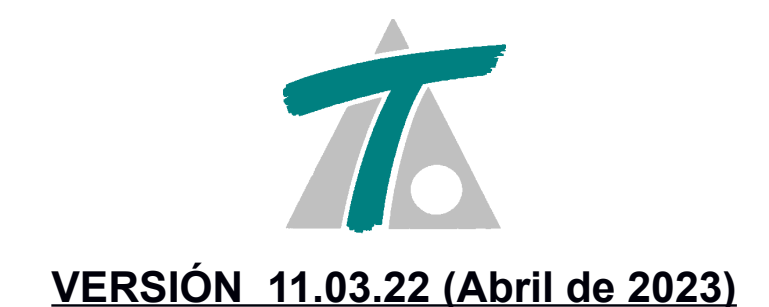

- *Error al regenerar en unidades de obra.*
- *No actualiza importe del capítulo al editar las partidas.*
- *Se puede poner la moneda en los importes al realizar un listado.*
- *No editaba la unidad de obra desde el editor de Presupuestos parciales.*
- *Error en la conversión de unidades de obra a elementos.*

<span id="page-19-0"></span>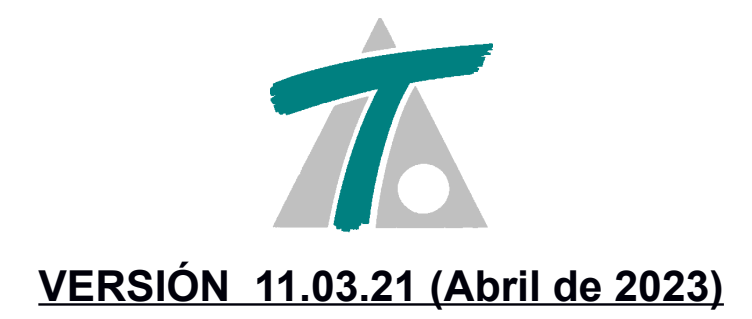

- *Error al importar la estructura de capítulos de un fichero FIEBDC-3 .*
- *Se editaban todos los elementos con datos de tipo transporte.*

<span id="page-20-0"></span>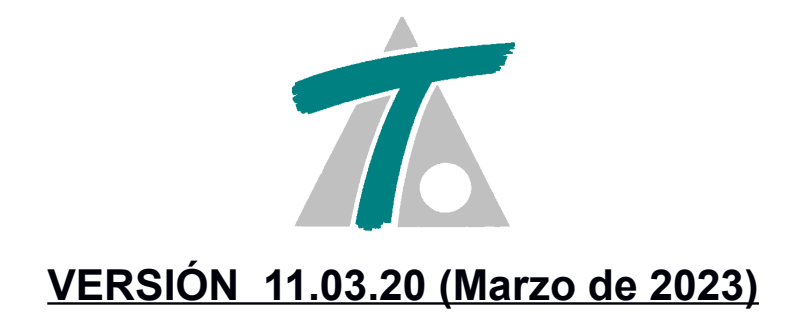

- *Había cadenas de caracteres con caracteres extraños.*
- *No importaba mediciones detalladas en formato FIEBDC.*
- *Control de decimales al importar FIEBDC.*

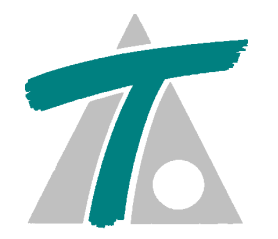

#### <span id="page-21-0"></span> **VERSIÓN 11.03.19 (Febrero de 2023)**

- *Se produce un error al copiar elementos y pegarlos en el descompuesto de una unidad de obra.*
- *El portapapeles de Windows no copiaba solo los objetos marcados, sino toda la tabla.*
- *Se pueden borrar las líneas de descompuesto por bloques.*

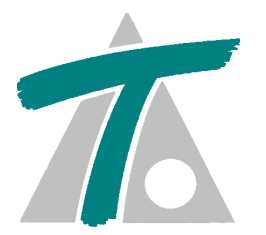

## <span id="page-22-0"></span> **VERSIÓN 11.03.18 (Febrero de 2023)**

- *Al importar las certificaciones de un fichero en formato FIEBDC los resultados son incorrectos.*
- *Se produce un error al editar elementos de tipo maquinaria.*
- *Al exportar un presupuesto a EXCEL cambiaba la fuente de algunas partidas.*
- *Cuando se hace un listado múltiple no se consideran las opciones seleccionadas.*
- *Al copiar y pegar desde EXCEL los textos tienen caracteres raros.*

<span id="page-23-0"></span>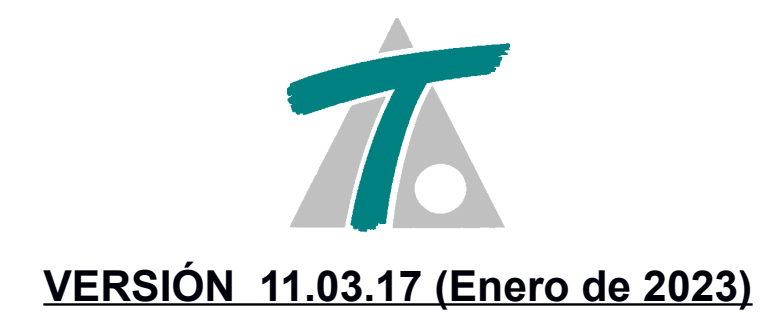

- *Se produce un error al ejecutar el programa en la versión de 32 bits.*
- *No guarda los cambios en los decimales de la obra.*
- *Se produce un error al asociar mediciones de ficheros de URBATOOL.*

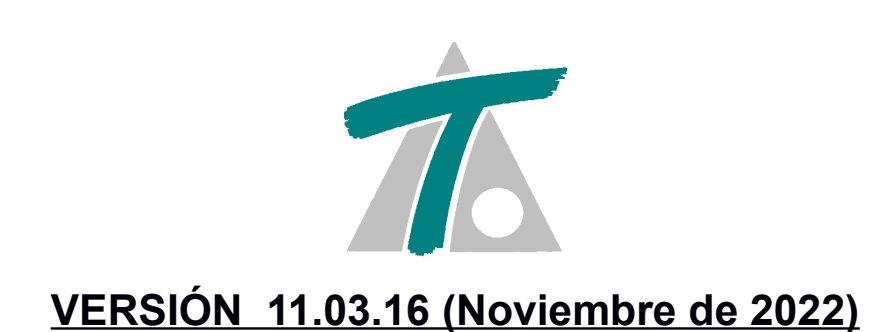

<span id="page-24-0"></span> *Se produce un error al imprimir listados con el campo SUBCAPITULO en la cabecera o el pie de pagina.*

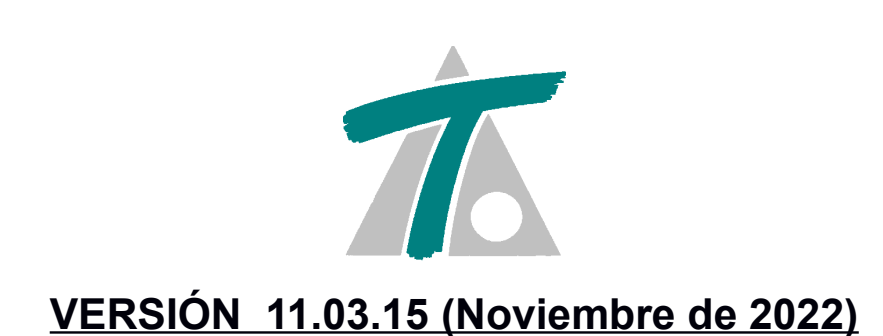

<span id="page-25-0"></span> *Al mostrar en que capítulos de presupuesto estaban las unidades, aparecian capítulos en los cuales no estaban las unidades.*

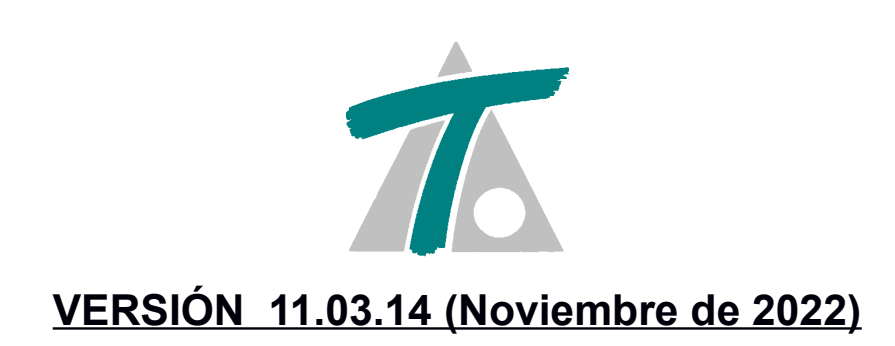

<span id="page-26-0"></span>*Se pueden sobrescribir las mediciones de las partidas al traspasar obra.*

<span id="page-27-0"></span>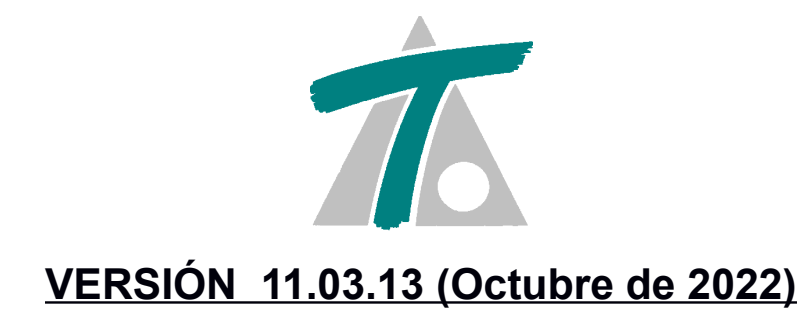

 *Error al copiar y pegar códigos al descompuesto con el portapapeles de Windows.*

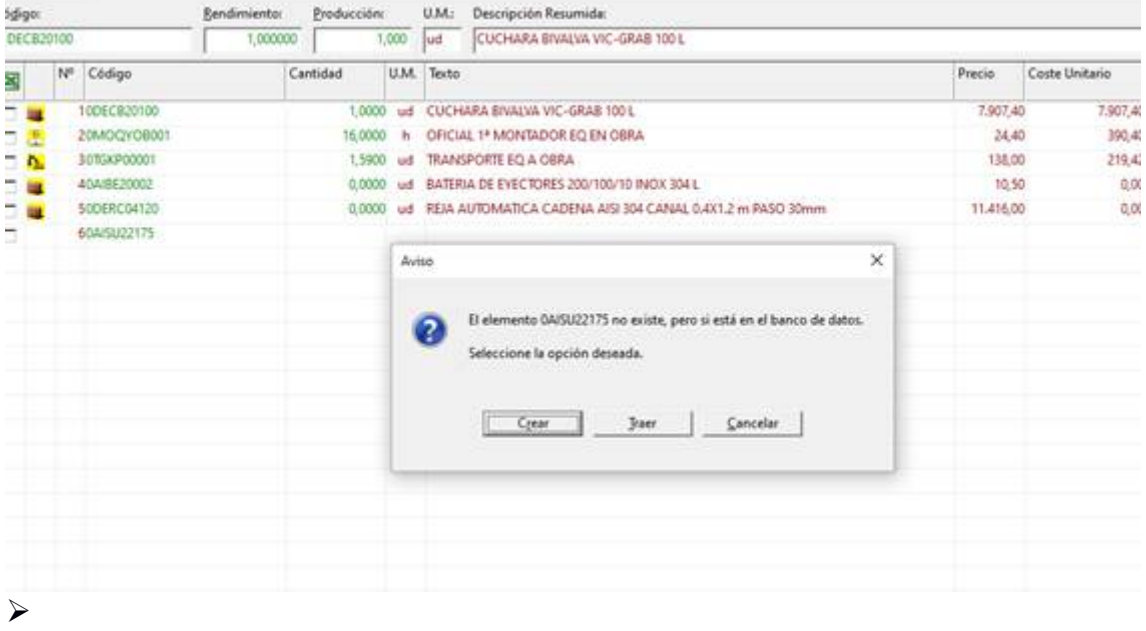

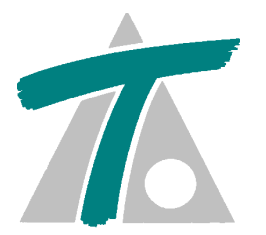

#### <span id="page-28-0"></span> **VERSIÓN 11.03.12 (Octubre de 2022)**

*Nueva opción Utilidades/Transformaciones/Reemplazar Caracteres Especiales.*

 *Error al copiar y pegar códigos al descompuesto con el portapapeles de Windows.*

- *Control de errores al exportar a FIEBDC.*
- *No exportaba códigos repetidos a FIEBDC.*

 *Error al importar desde el B.D. de Guadalajara si se intentaba importar un capítulo.*

 *Se pueden generar unidades o elementos de una familia o capítulo paramétrico de una vez.*

- *Mejoras al importar una obra desde EXCEL.*
- *Abrir Bases de Datos de versiones anteriores aunque sean de solo lectura.*

 *Desactivaba opciones del menú Utilidades/Transformaciones cuando se cerraba el Banco de Datos.*

*Banco de Datos no importaba las unidades.*

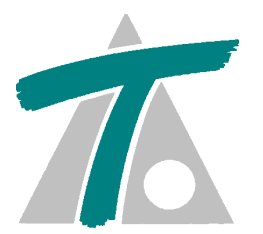

#### <span id="page-29-0"></span> **VERSIÓN 11.03.11 (Septiembre de 2022)**

 *Tardaba mucho al volver a la ventana de Partidas desde las ventanas de Mediciones y de Unidades de Obra.*

 *La opción Agregar Costes Indirectos corrige si hay alguna línea de descompuesto sin aplicar el porcentaje.*

 *En la edición de descompuestos de Unidad de Obra se han agregado dos nuevos aceleradores Ctrl-A y Ctrl-Q para agregar o insertar del portapapeles.*

<span id="page-30-0"></span>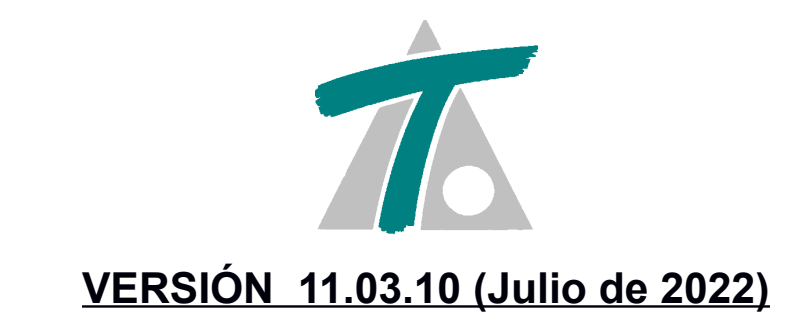

*Cortaba el texto de información en la ventana de Capítulos de Presupuesto.*

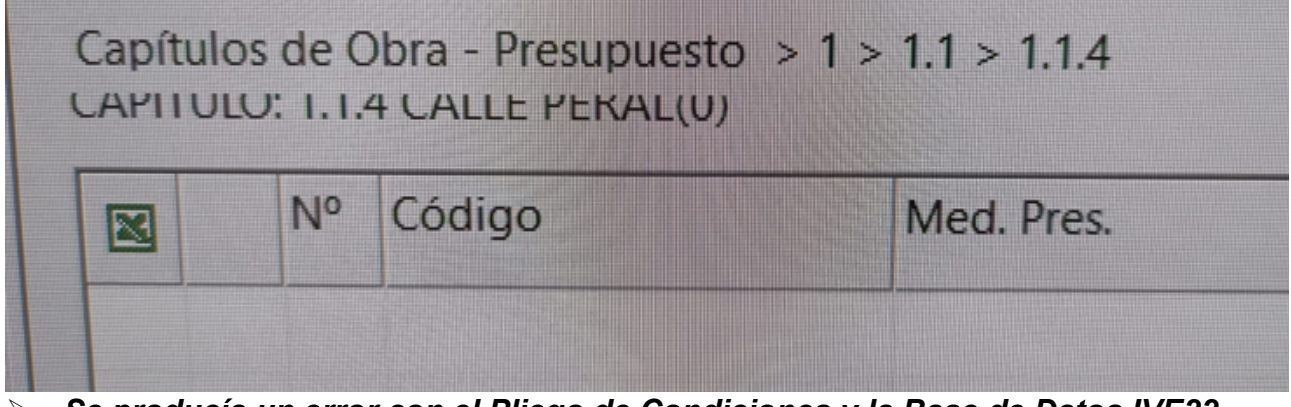

 *Se producía un error con el Pliego de Condiciones y la Base de Datos IVE22 Se producía un error con los Conceptos Paramétricos y la Base de Datos IVE22*

<span id="page-31-0"></span>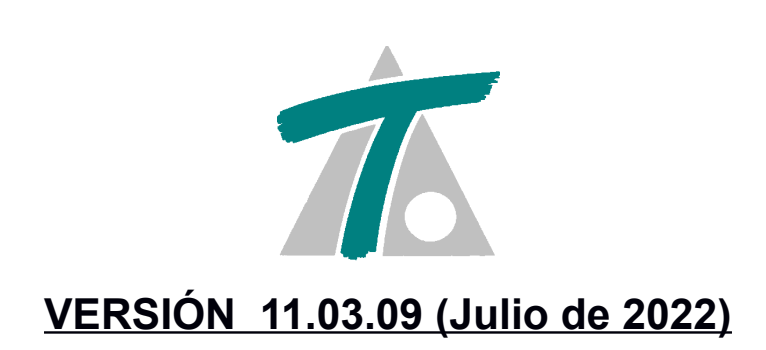

*Se producía un error al abrir algunas base de datos.*

<span id="page-32-0"></span>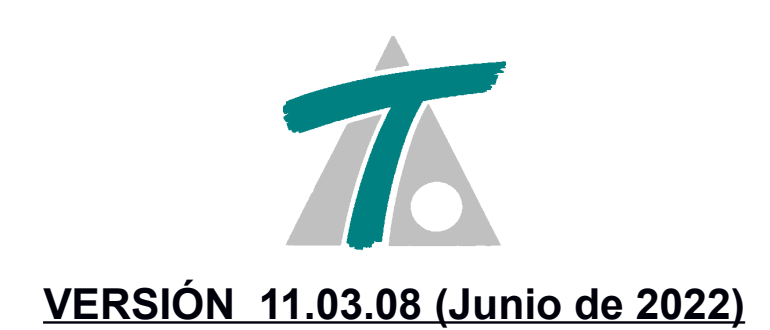

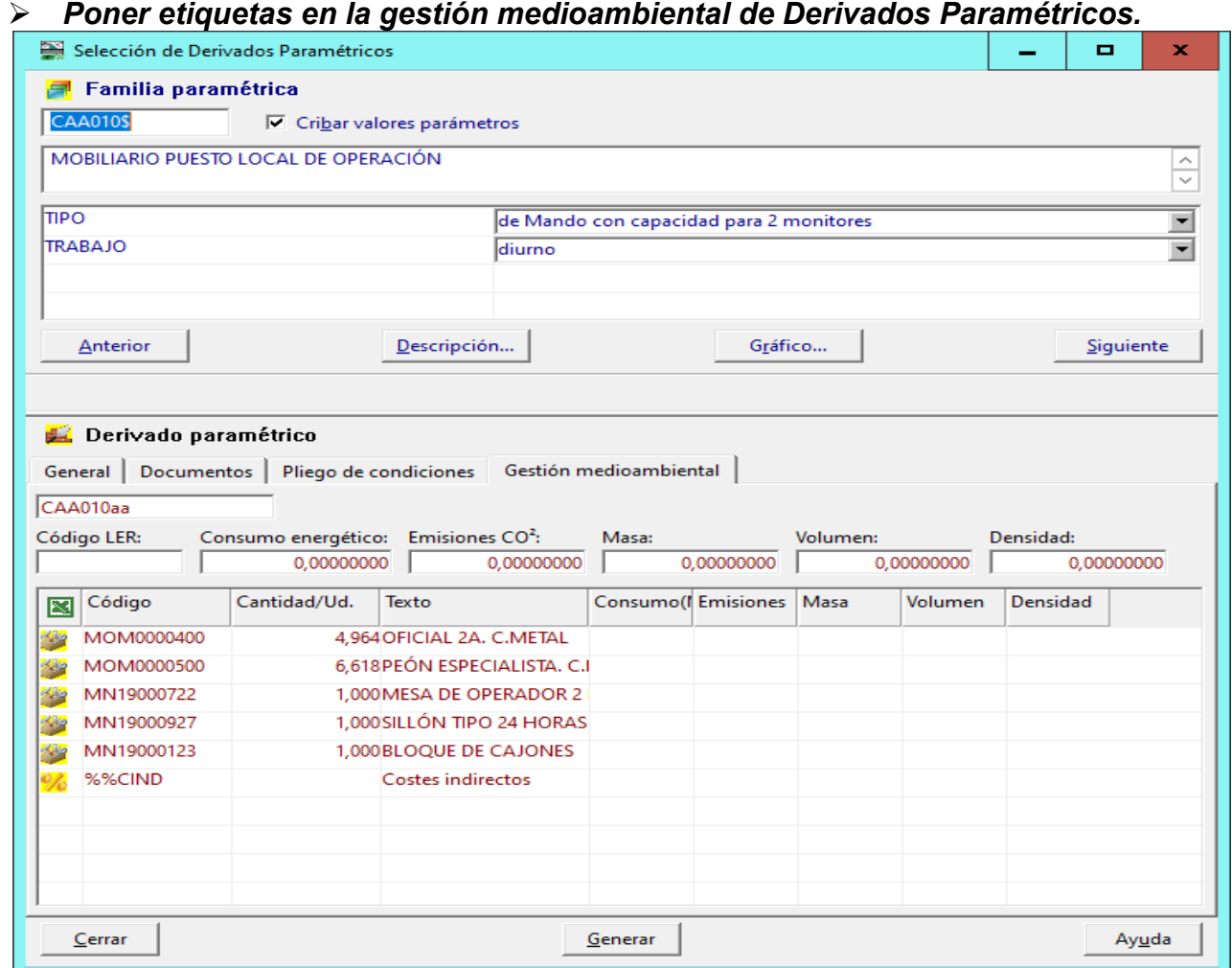

<span id="page-33-0"></span>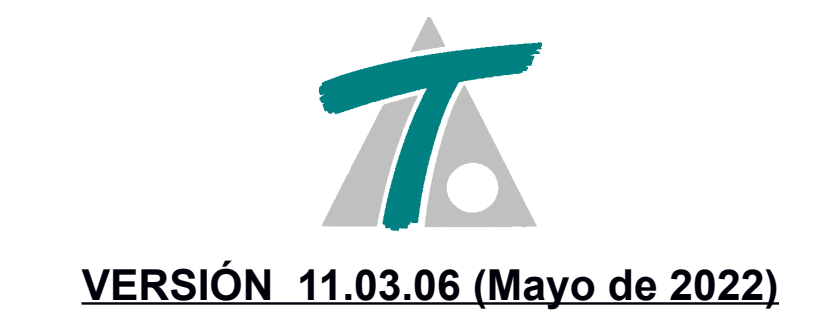

#### *Generar un presupuesto usando un archivo IFC.*

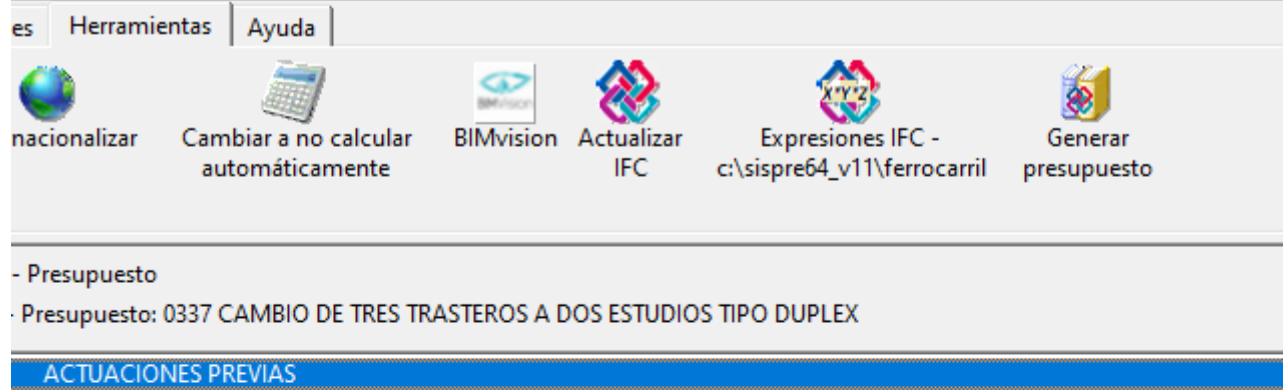

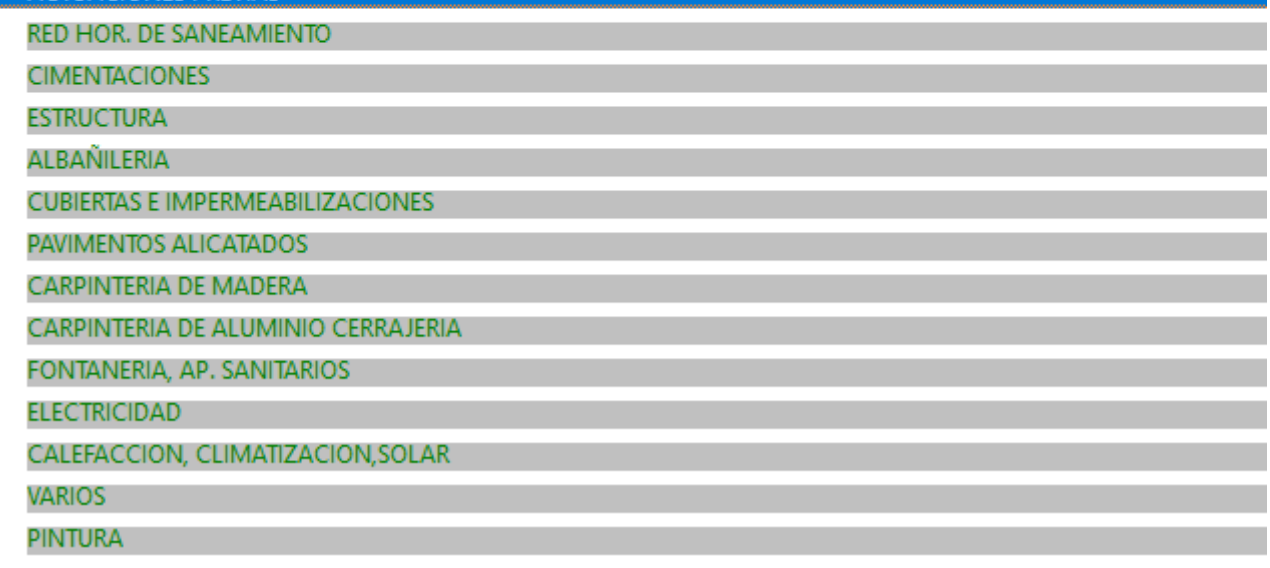

<span id="page-34-0"></span>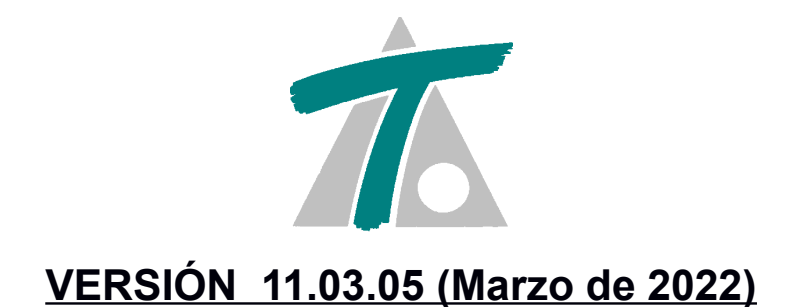

 *Usar la misma entidad IFC para medir diferentes unidades de obra poniendo en cada expresión además del tipo de objeto IFC el código de la unidad de obra. La expresión se puede aplicar a las dimensiones de una línea de medición o usarse para generar una formula.*

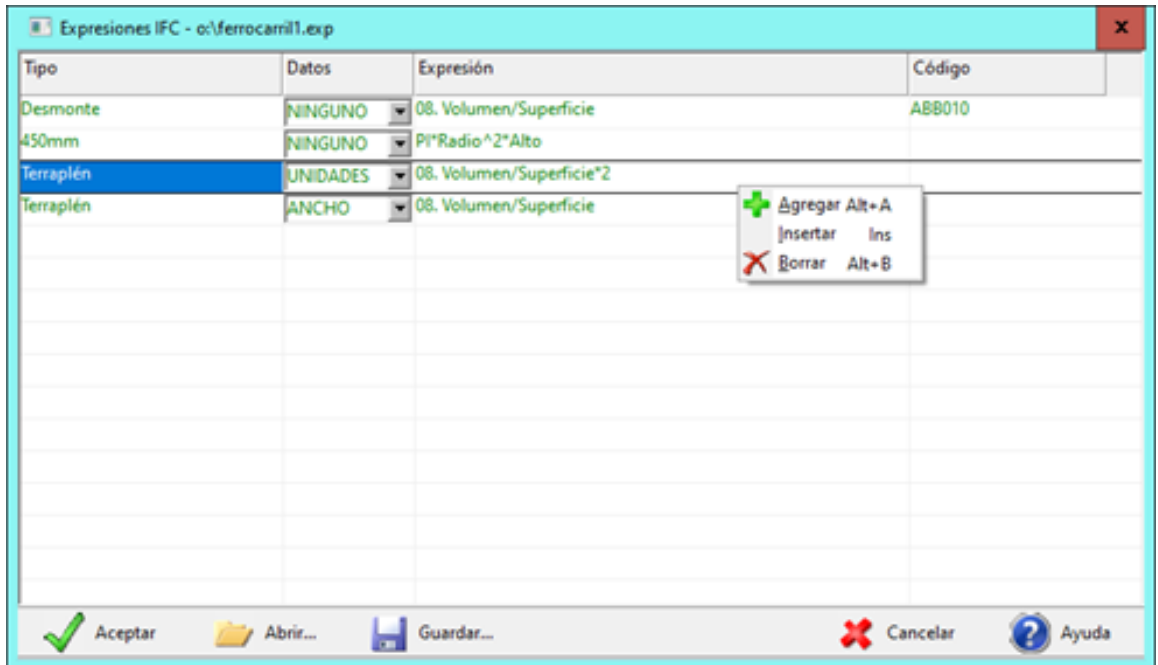

<span id="page-35-0"></span>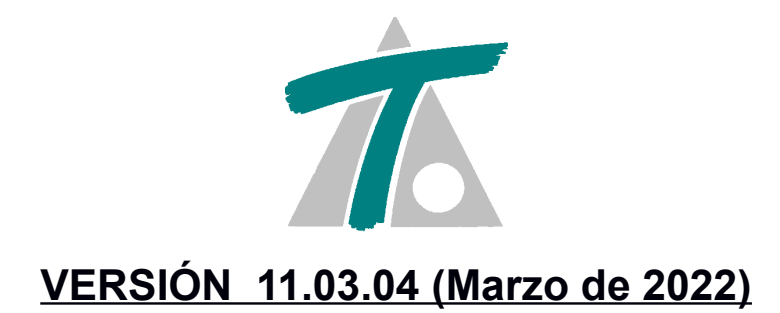

 *Al asociar mediciones IFC se pueden consultar las mediciones generadas. Al asociar mediciones IFC se pueden editar/consultar los ficheros de expresiones utilizados para generar las mediciones a partir de las propiedades de las entidades IFC.*

<span id="page-36-0"></span>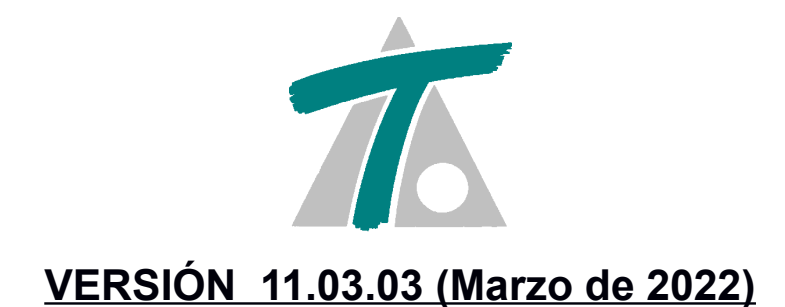

 *Expresiones IFC. Permite relacionar tipos de datos de ficheros IFC con fórmulas, que se aplican para calcular el total de la línea de medición. Se puede operar con las propiedades de las entidades ifc en las expresiones además de con los valores x, y, z.*

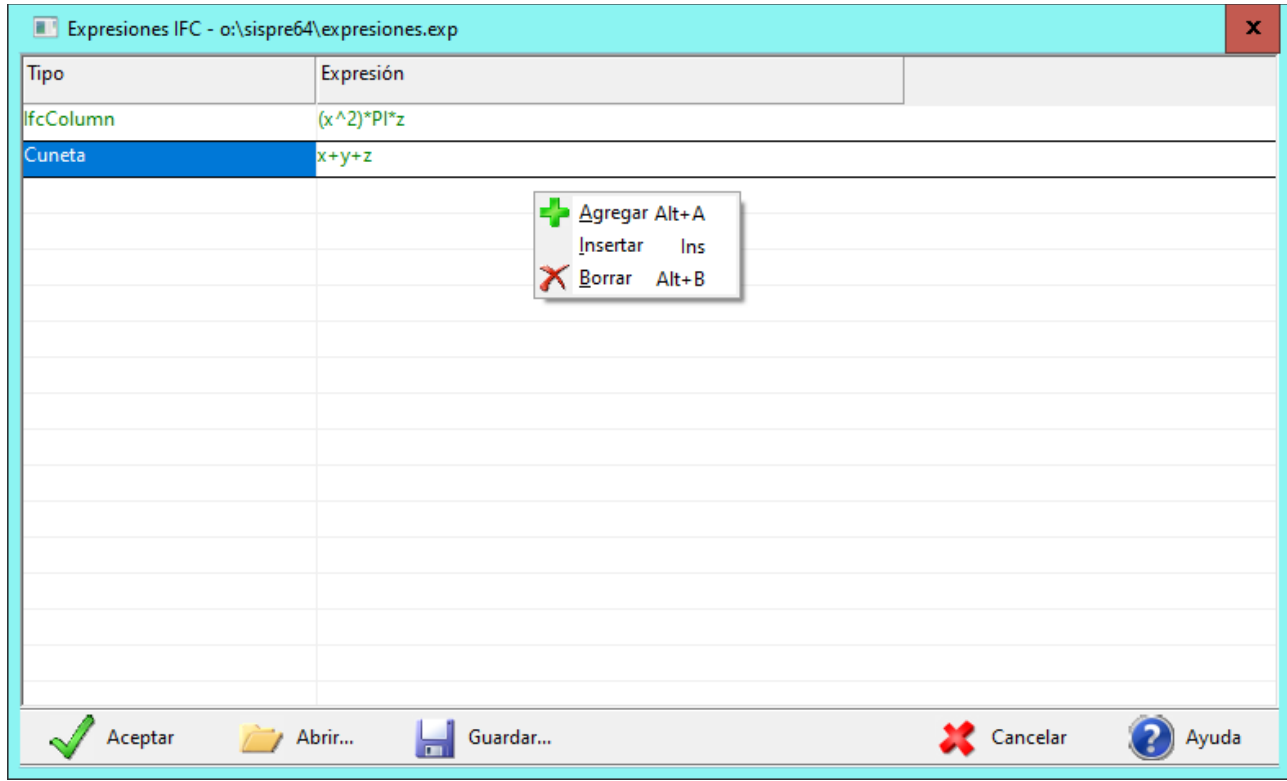

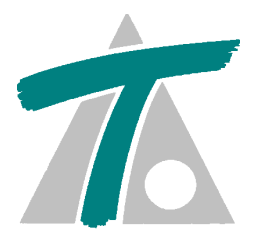

#### <span id="page-37-0"></span> **VERSIÓN 11.03.02 (Febrero de 2022)**

- *FIEBDC-3/2020 v.2 es ahora la versión por defecto para exportar donde puede haber "-" en los códigos de los conceptos y en las especificaciones técnicas aparecer la densidad. Se ha añadido la densidad a los elementos y los residuos.*
- *Al asociar las mediciones de un IFC se pueden configurar las columnas de la tabla.*
- *Al asociar las mediciones de un IFC a una obra de Sispre se tiene en cuenta la información BC3 que venga en el IFC (FIEBDC-3/2020 v.2 Anexo 10). Está información también se usa al actualizar un presupuesto con un IFC.*

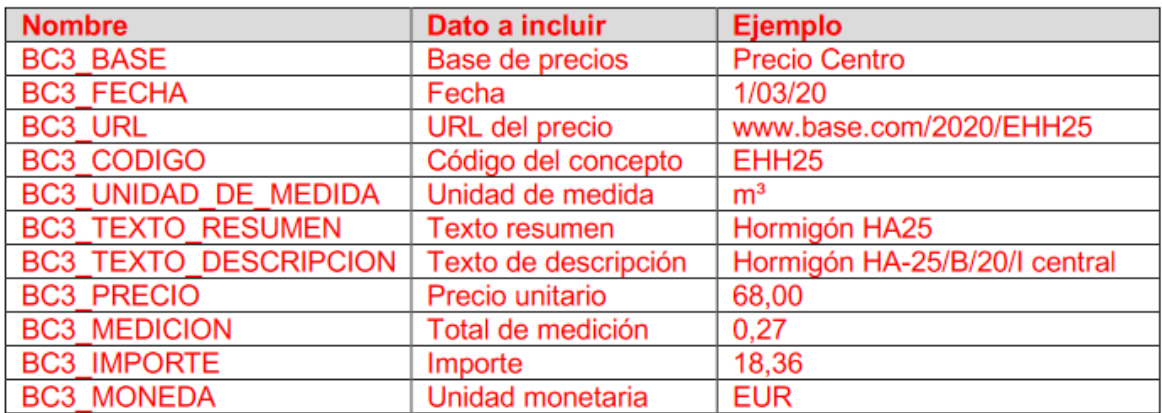

<span id="page-38-0"></span>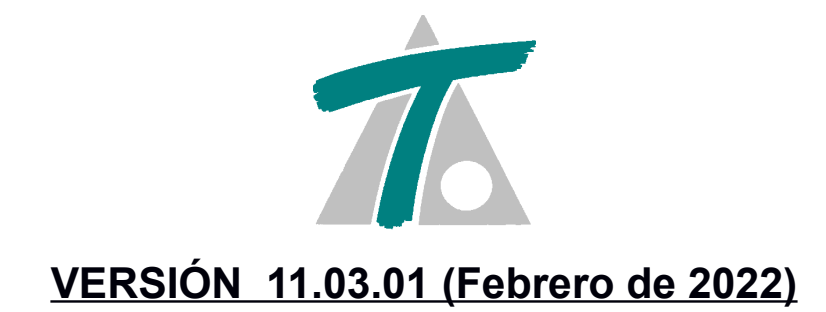

 *Se permite arrastrar una selección múltiple desde BIMVision a Sispre creándose una línea de medición por cada ítem seleccionado.*

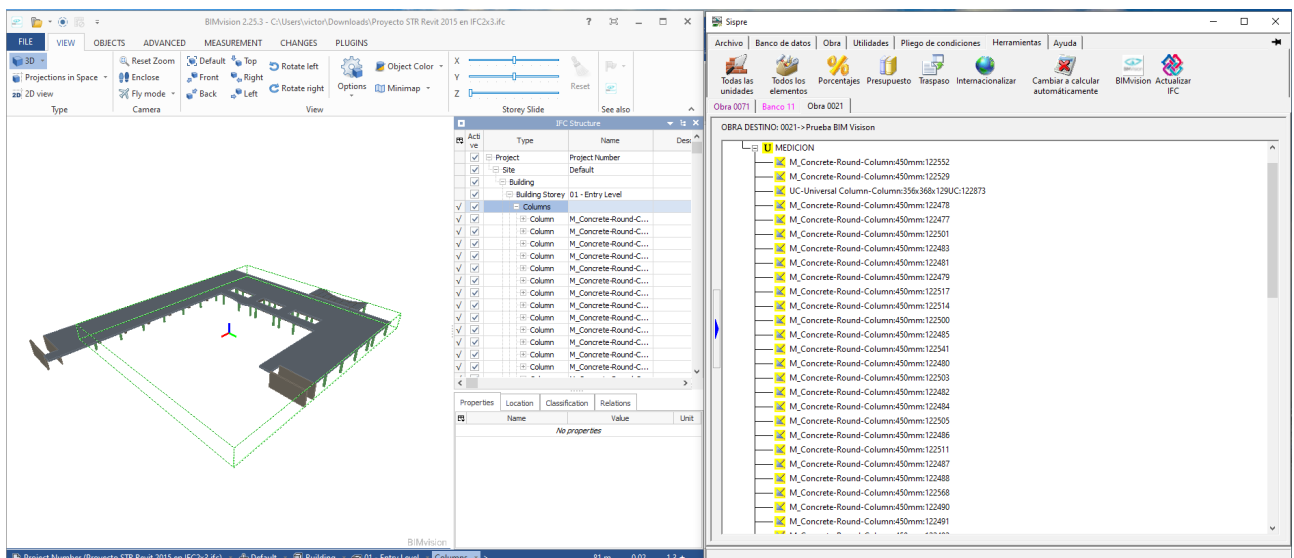

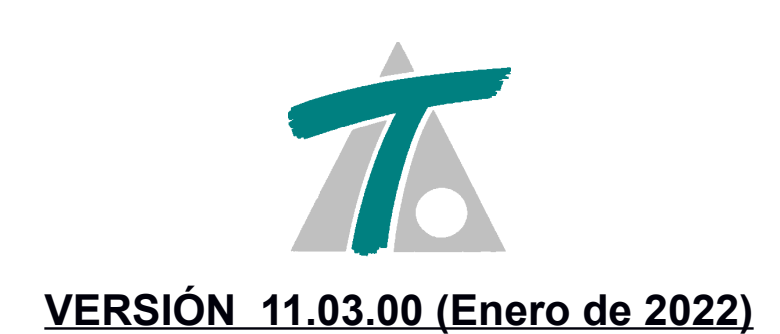

 *Importar fichero fiebdc-3 con información que asocia mediciones con las entidades de un fichero ifc.*

<span id="page-39-0"></span>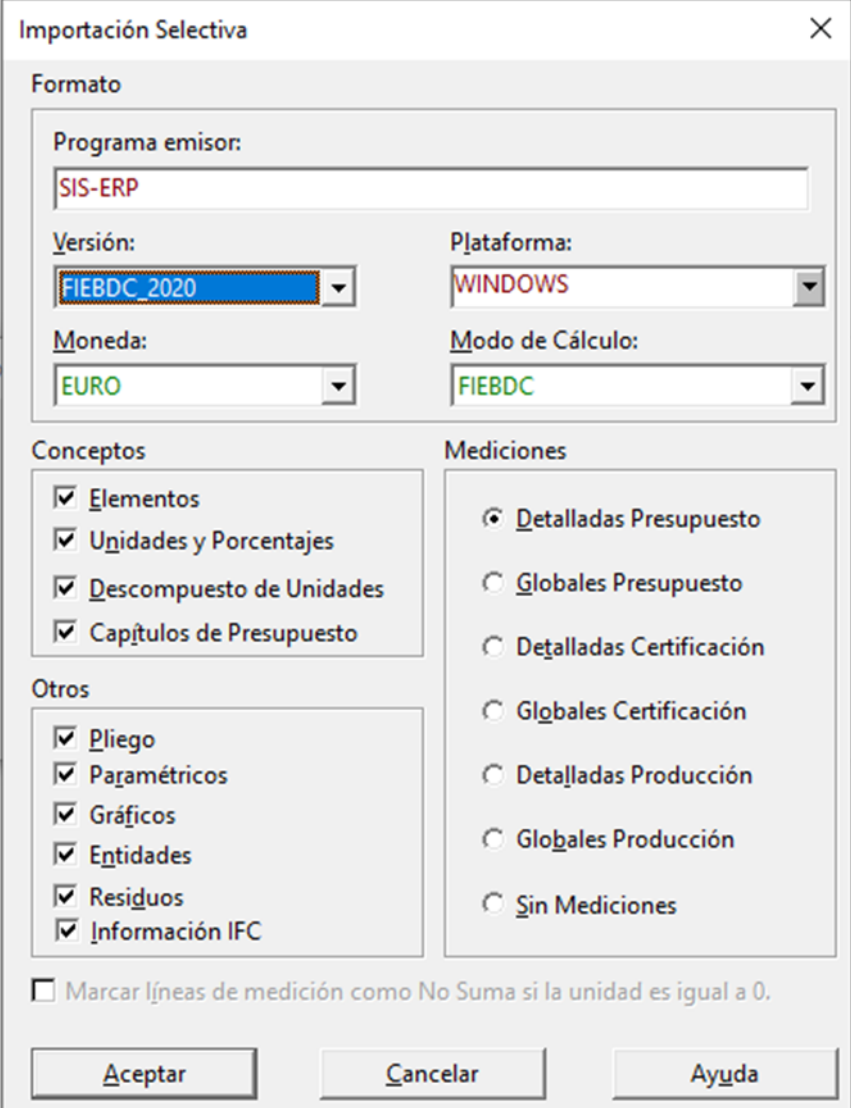

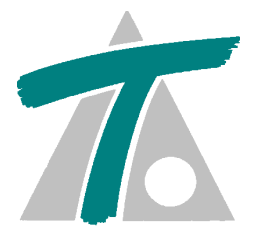

 *Exportar fichero fiebdc-3 con información que asocia mediciones con las entidades de un fichero ifc.*

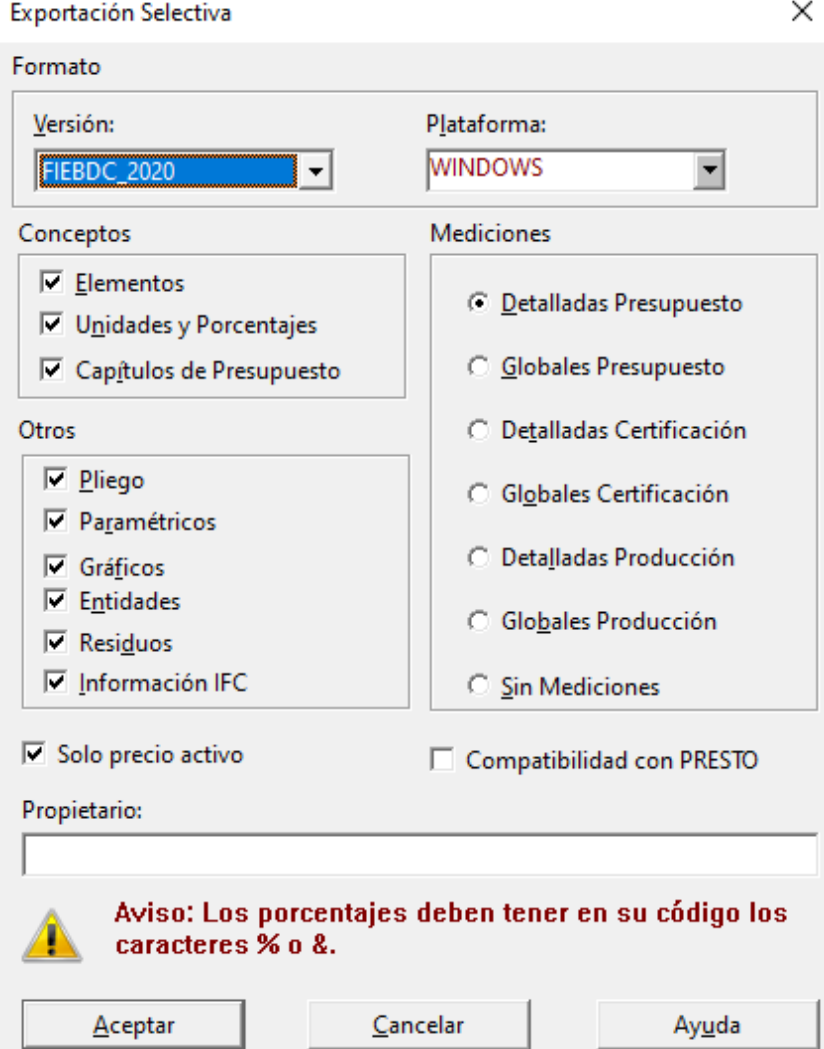

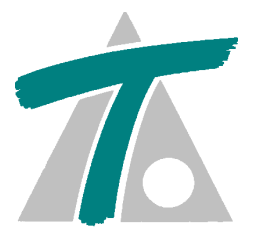

 *Asociar manualmente las mediciones de un fichero ifc con las unidades de obra de Sispre (presupuesto, certificación o producción).*

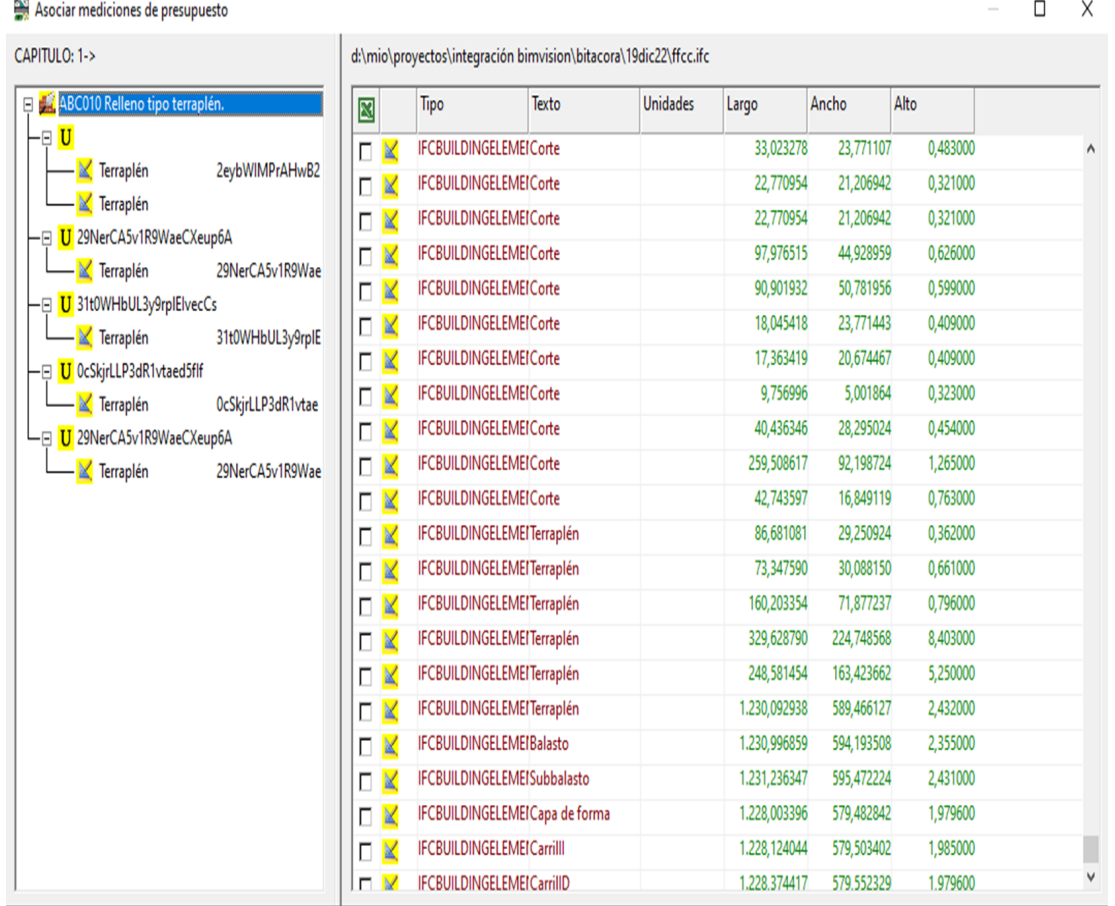

 *Asociar automáticamente las mediciones de un fichero ifc con las unidades de obra de Sispre (presupuesto, certificación o producción).*

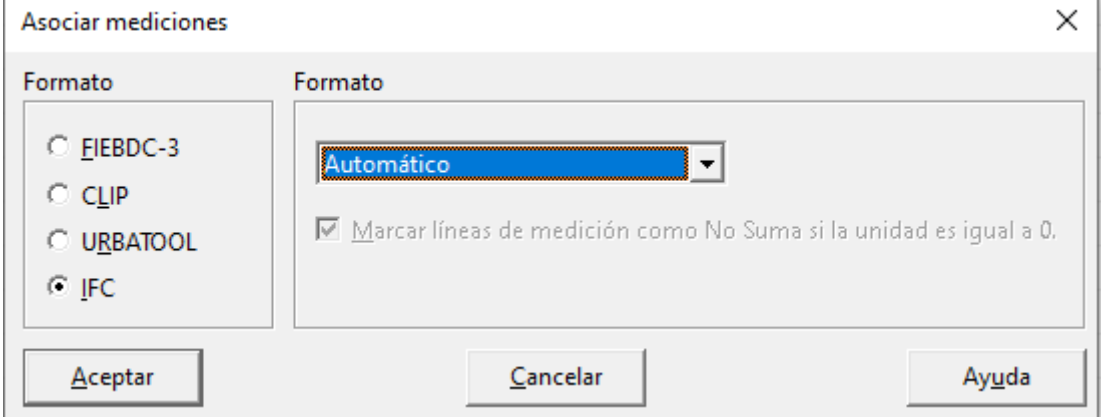

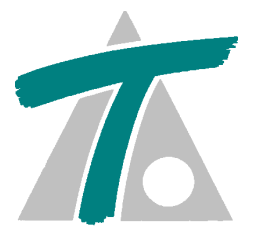

 *Arrastrar y soltar mediciones desde BIMVision a un presupuesto, certificación o producción de Sispre. El destino en Sispre puede ser una unidad de obra, medición o linea de medición.*

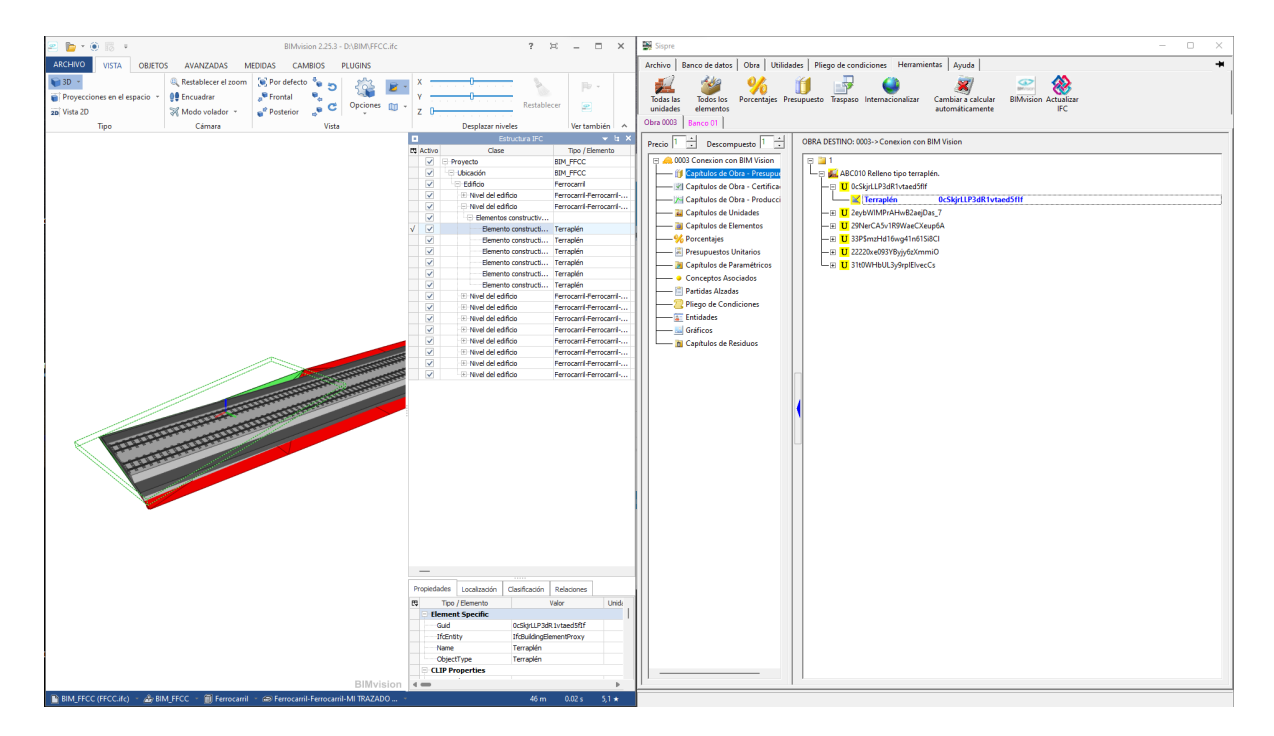

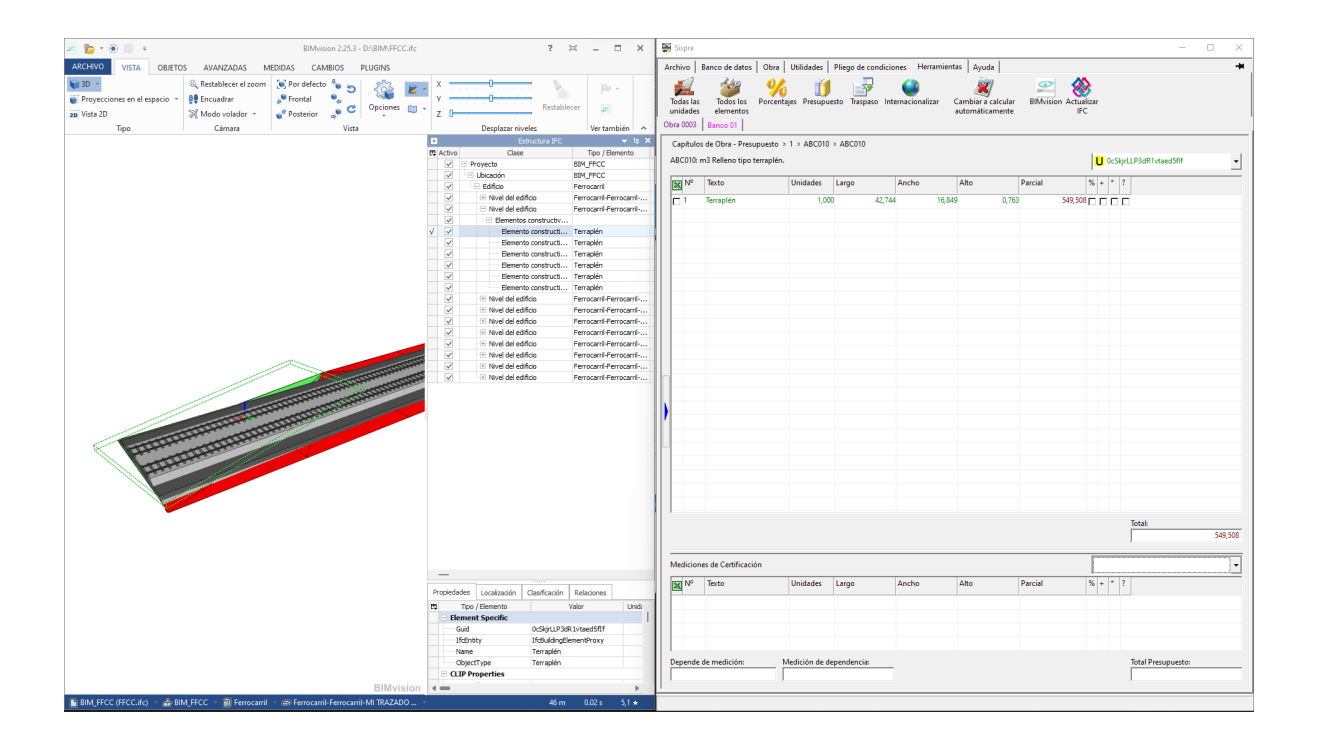

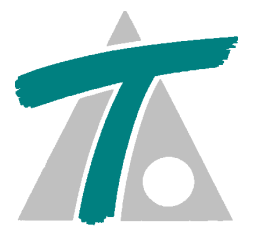

 *Actualizar las mediciones de Sispre (presupuesto, certificación o producción) con las de un archivo IFC.*

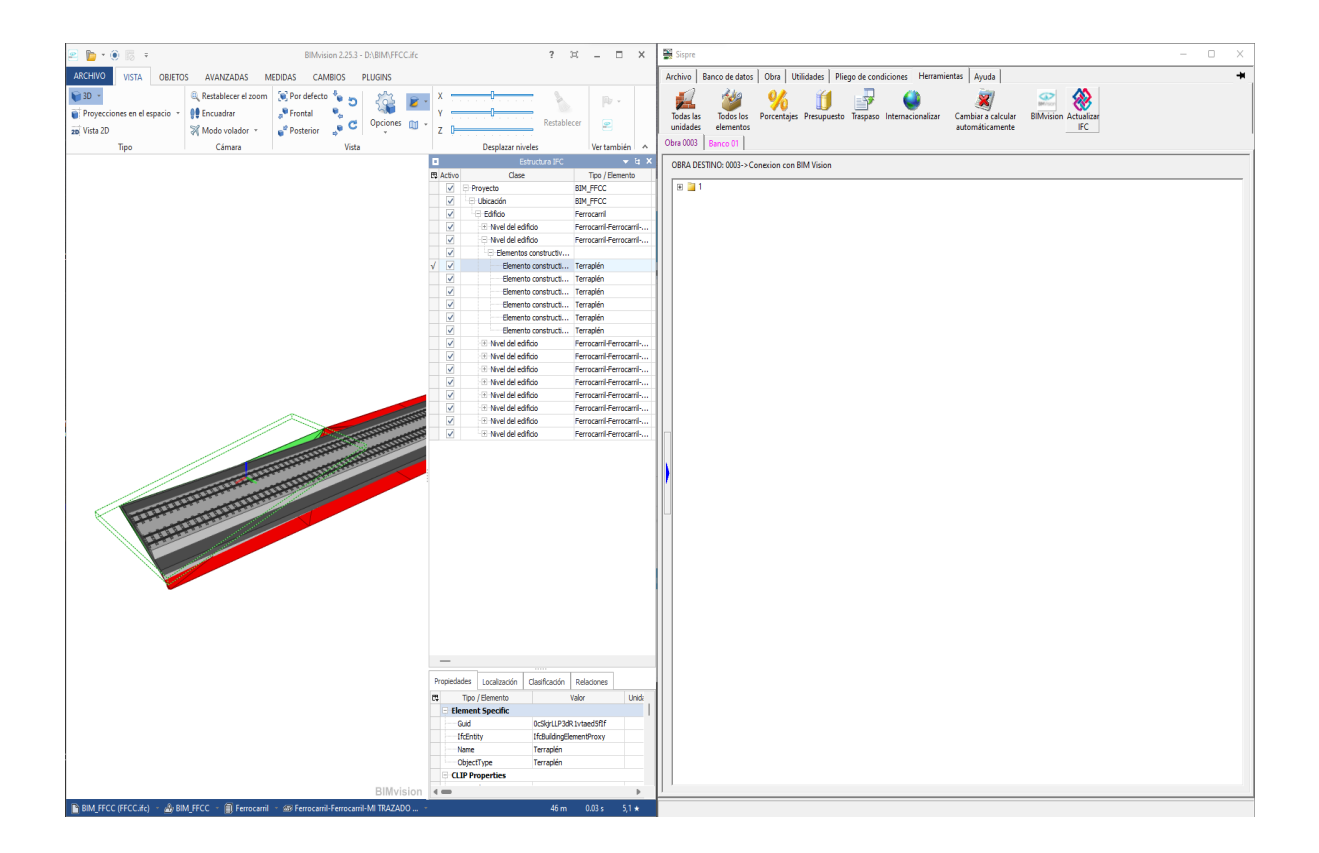

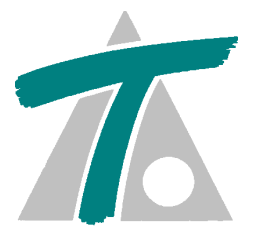

 *Seleccionar una medición de Sispre (presupuesto, certificación o producción) asociada a una entidad de un archivo IFC y mostrar en BIMVision la entidad correspondiente. O seleccionar en BIMVision y mostrar el objeto en Sispre.*

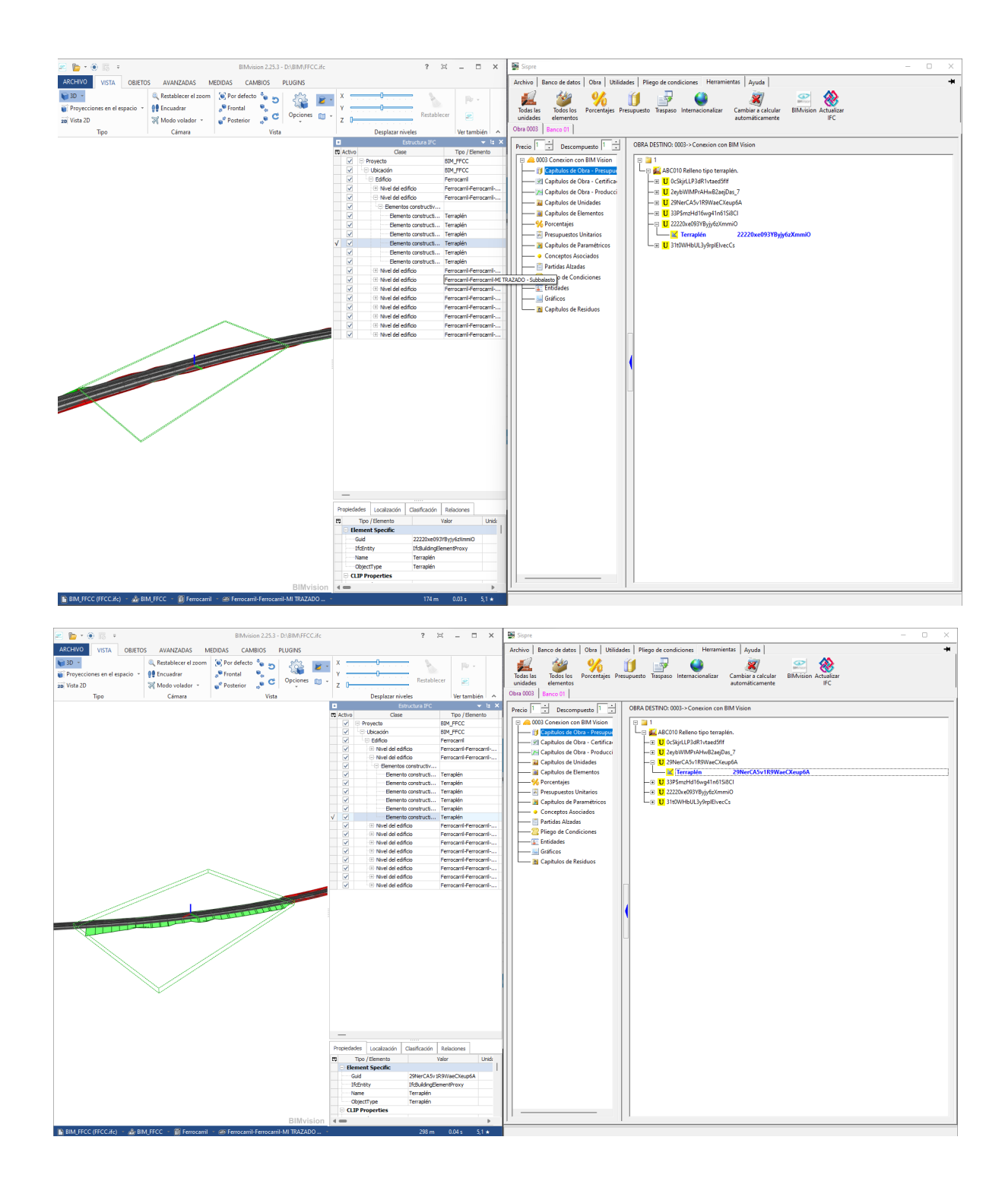

# <span id="page-45-0"></span> $\pi$  **VERSIÓN 11.02.00 (Octubre de 2021)**

#### *Se ha añadido una plantilla que permite aplicar los costes indirectos sobre el presupuesto de ejecución material, en vez de aplicarlos en cada unidad de obra.*

PRESUPUESTO BASE DE LICITACION

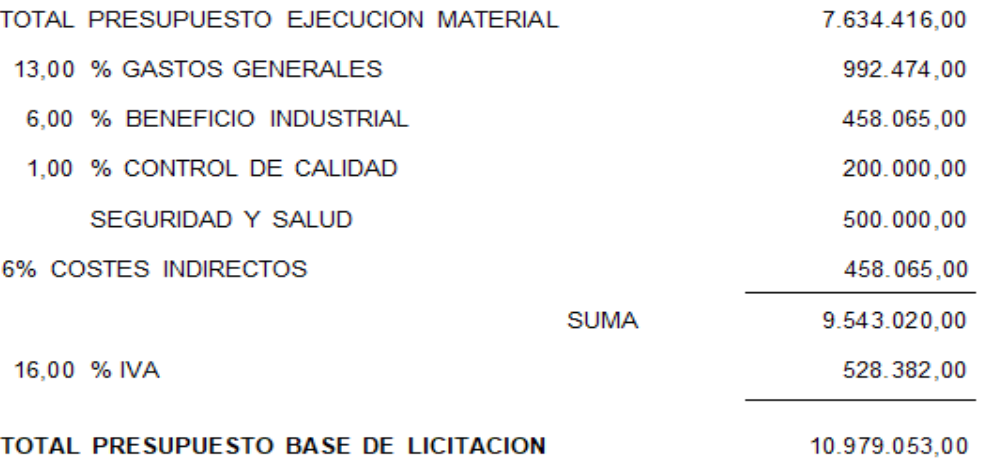

Asciende el presente presupuesto base de licitación a la expresada cantidad de:

Diez millones novecientos setenta y nueve mil cincuenta y tres euros.

MADRID, 1 de Marzo de 1996

<span id="page-46-0"></span>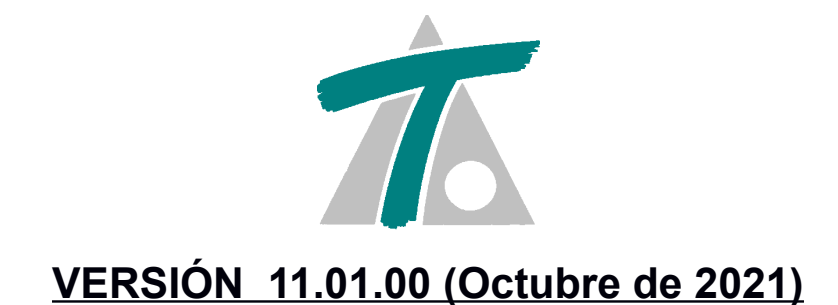

 *En el generador de listados se puede añadir un detalle con el número de unidades de obra en el presupuesto en las firmas de los cuadros de precios I y II.*

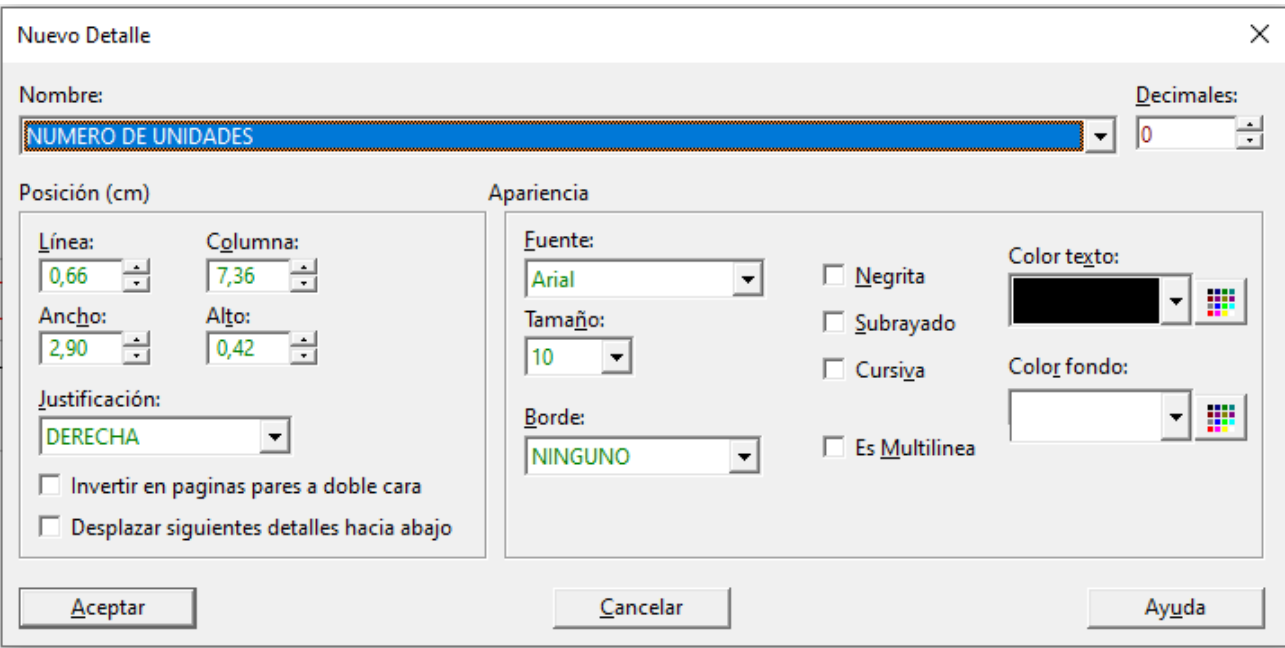

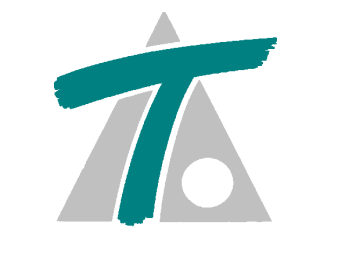

#### <span id="page-47-0"></span> **VERSIÓN 11.00.05 (Octubre de 2021)**

- *En el generador de listados al eliminar un detalle en las primeras o últimas páginas se pueden desplazar todos los detalles que hay a continuación hacia arriba.*
- *En el generador de listados al insertar un detalle en las primeras o últimas páginas se pueden desplazar todos los detalles que hay a continuación hacia abajo.*

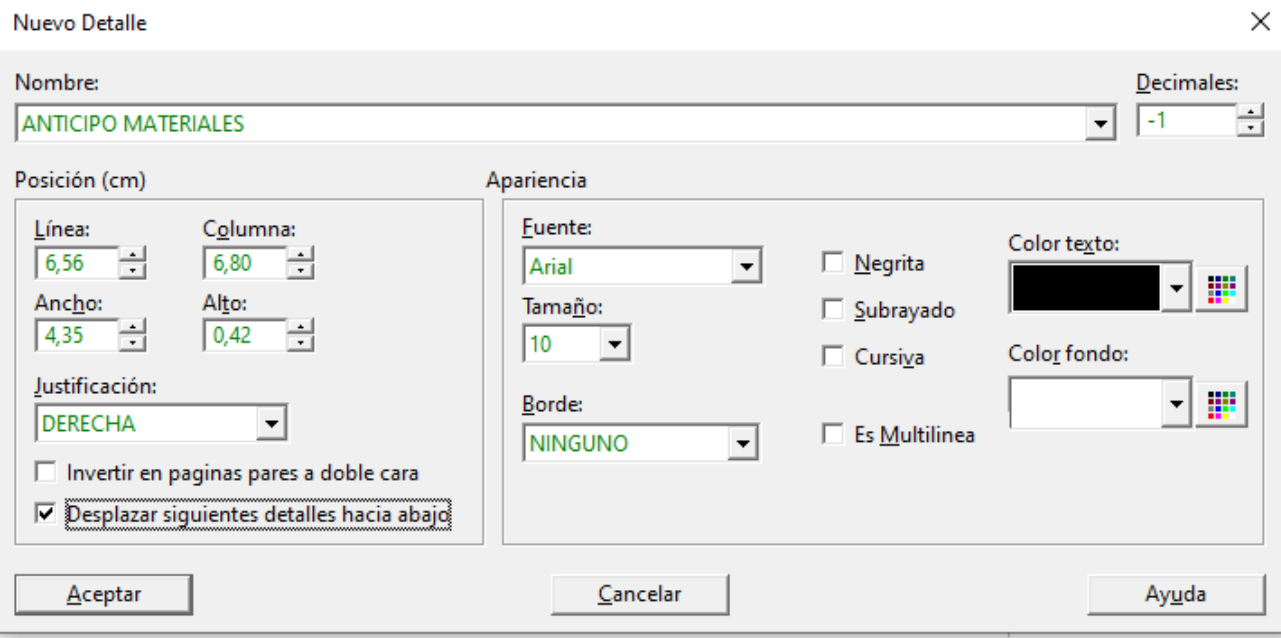

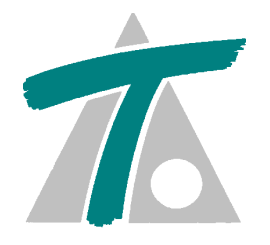

## <span id="page-48-0"></span> **VERSIÓN 11.00.03 (Septiembre de 2021)**

 $\times$ 

#### *Listar los bancos y obras de un directorio, opcionalmente con sus subdirectorios, y hacer búsquedas por el texto del título.*

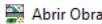

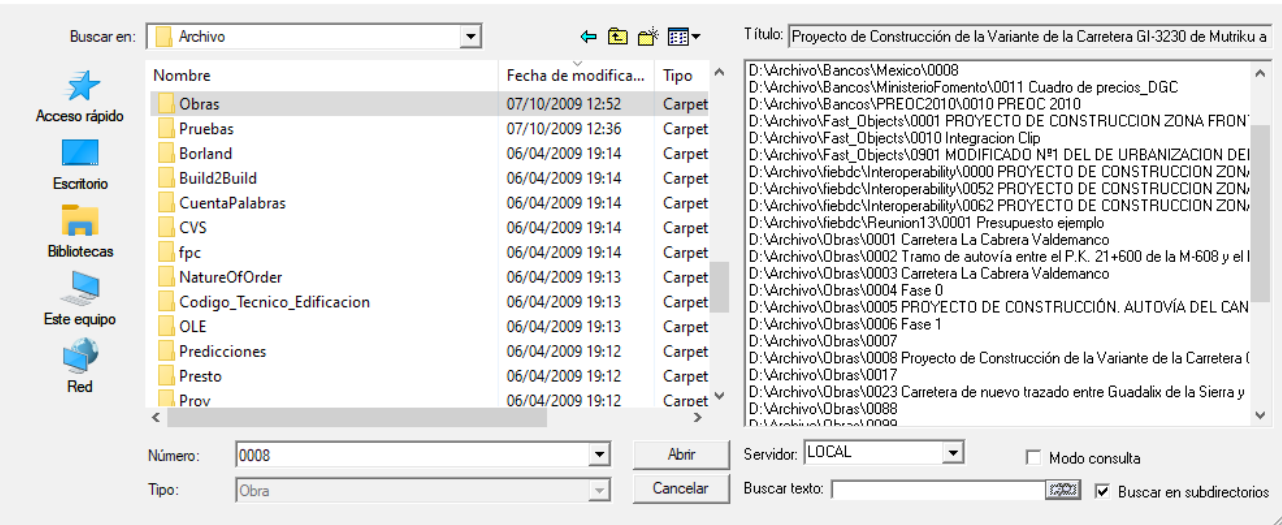

<span id="page-49-0"></span>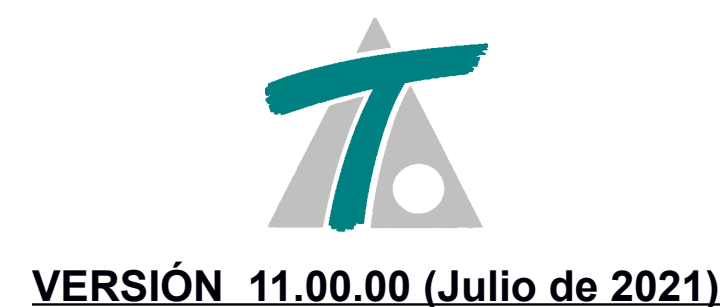

- *El gestor de base de datos ha sido probado con Windows Server 2016. Si se utiliza un sistema operativo remoto que no ha sido probado no se garantiza el funcionamiento correcto.*
- *El gestor de base de datos ha sido probado con Windows Server 2019. Si se utiliza un sistema operativo remoto que no ha sido probado no se garantiza el funcionamiento correcto.*
- *Se ha añadido a los conceptos paramétricos tradicionales la gestión ambiental.*

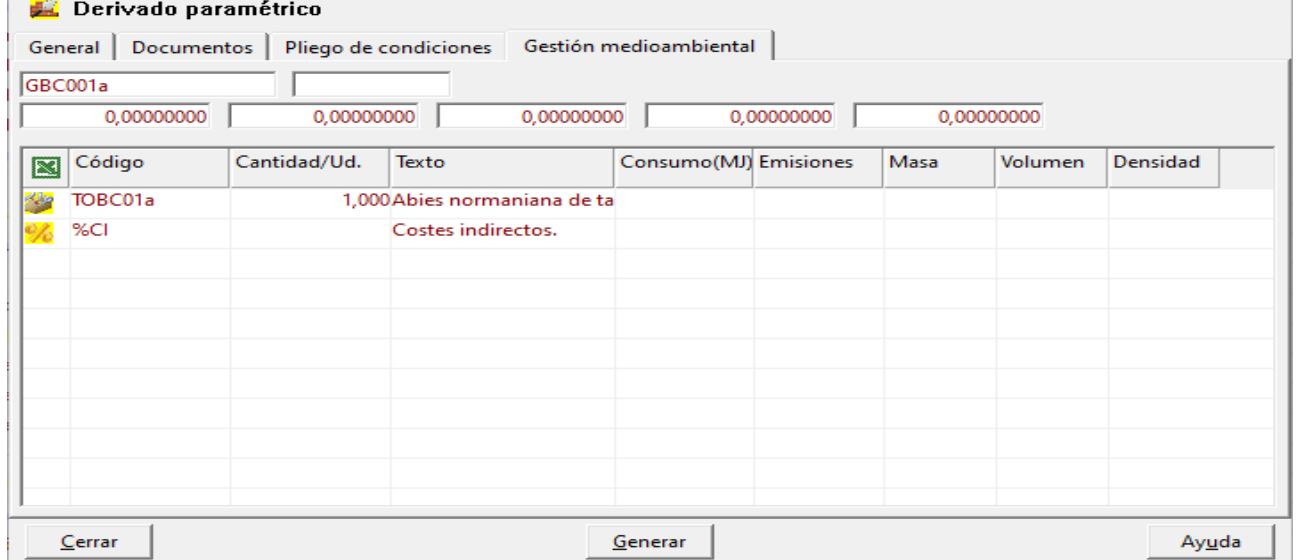

 *Importar desde la web de PREOC, IVE y PRECIOS CENTRO unidades de obra a un presupuesto.*

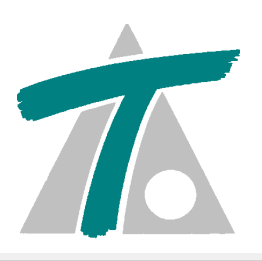

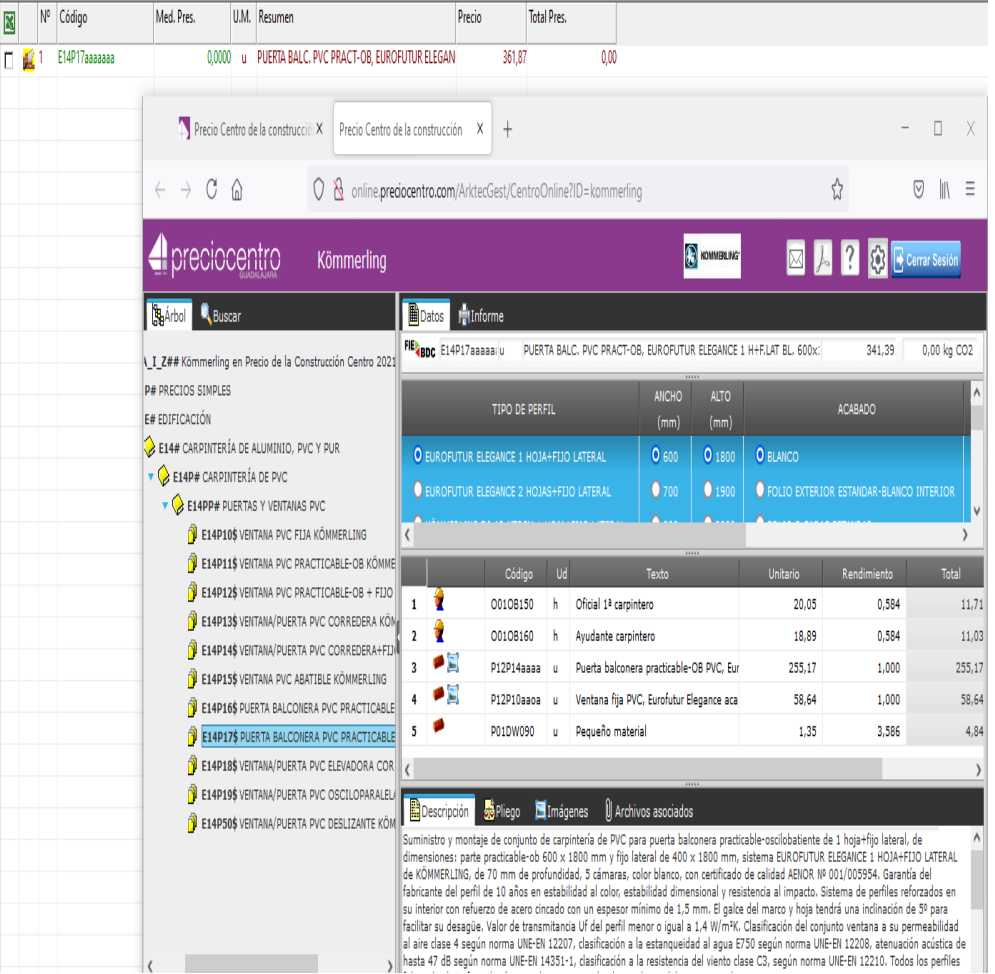